Unique Registrations/Second Unique Renewals/Second Using Performance Monitor with TCP/IP Sen/ices Monitoring WINS Sewer Performance<br>
10of10<br>
CHAPTER 9<br>
Thiornatural Drinting with TCD (ID lOoflO

CHAPTER 9<br>Internetwork Printing with TCP/IP Users on any Microsoft networking computer can print to direct-connect TCP/IP printers or to printers that are physically attached to UNIX computers if at least one Windows NT computer has Microsoft TCP+IP/1P printing installed. Microsoft TCP+/IP printing conforms with Request for Comment (RFC) 1179. This chapter describes how to create a TCP+IP<sub>(1P</sub> printer when TCP+<sub>(IP</sub> is installed on  $\pm a$ Windows NT computer and how to print to a Windows NT print server from a UNIX computer. The topics in this chapter include:  $\frac{1}{1}$  Overview of TCP+/IP printing  $\overline{1-1}$  Setting up Windows NT for TCP/IP printing  $\frac{1}{1}$  Creating a printer for TCP+/IP printing  $\frac{1}{1}$  Printing to Windows NT from UNIX clients For complete information about working with printers, see Chapter 6, "Print Manager, " in the Windows Vwndows NT System Guide. Overview of TCPnP Printing Chapter <sup>9</sup> lof5

In a Windows NT internetwork with multiple kinds of computers and operating systems, users can take advantage of Microsoft TCP/IP to easily print to computers that are connected through a UNIX computer or that are connected directly to the network (via abuilt-in network adapter card or through a serial/parallel ethernet print server). Such an internetwork might includeinciude computers running Windows NT Workstation and Windows NT Server, plus computers with only Microsoft Windows for Workgroups 3.11 or MS-DOS with HANLAN Manager networking software. To take advantage of the printing capabilities of Microsoft TCP/IP, only the single Windows NT computer that defines aTCPa TCP/IP printer needs to have TCP/IP installed. The other client computers do not need to have TCP/IP installed. All other computers can print to the TCP/IP printers over any protocol they share with the Windows NT TCP/IP print server. That is, the computer acting as the Windows NT TCP/ $\overline{f}$ PlP print serversen/er must be configured with all protocols used by any clients that will be printing to the  $TCP+/IP$  printer. Any Windows NT computer with TCP/IP printing installedinstalied can print directly to these kindsKinds of

printers and can function as a gateway for other network users. In the following sample configuration of a Microsoft network, all computers can connect to printers named  $\n\t\left\{ \tau \right\}$  and  $\nt\pi$  on the network. The Windows NT computer with Microsoft TCP/<del>IP</del> installed created these TCP/IP printers, which consist of a direct-connect printer and a printer connected to a UNIX computer. The Windows NT computer with TCP/IP is named nt in this example, and the printers are named  $p\text{-}lp1$  and p2, respectively. p1 printer 11.101.9.99 Windows for Workgroups 3.11 **NetBEUI** NWI..ink Macintosh AppletaM! 11.101993  $\sqrt{28E}$  -  $\sqrt{1}$ WO | 'kgDLp83.11 11.101.1411  $He1BEUI$   $*$   $\sim$  +/ N'U`ll'l-1nk UWrdDv81|T H&iBEU| N'UU'Li k TCP.fPpa%I M8 938 Ma Osh  $c1$ 8 Prin'er jolb pppiatq; Printing to TCP+/IP or UNIX Printers Using Microsoft TCP/IP Chapter 9 Internetwork Printing with TCPnP Internetwork Printing with TCP/IP Ovewiew of TCP/IP Printing  $2<sub>0</sub>f<sub>5</sub>$ Ms~u6`éf LN! Mmaga' Wir'\dowa HT mnith TG PMP TCPH P **NMEEUI** Nw' Link p2 printer  $48:4$ N36 EU! NV' Wrndovxs for  $'m<sub>1</sub>$  $"***\gg 8$  2 'um | } { Setting Up Windows NT for TCP/IP Printing Any Windows NT computer can be used to create aTCP/IP printer if Microsoft  $TCP+/IP$  is installed with TCP+/IP printing support.

- To configure a Windows NT computer for TCP/IP printing

Start the Network option in Control Panel. When the Network Settings  $1.$ dialog box appears,

choose the Add Software button to display the Add Network Software dialog box.  $2.$ Select TCP+/IP Protocol And Related Components in the Network Software list box, and then choose the Continue button. In the Windows NT TCP+/IP InstallationInstailation Options dialogdiaioq  $\overline{3}$ . box, check the TCP/IP Network Printing Support option. If Microsoft TCPIIPTCP/IP is not already installed on this computerComputer, check the other options you want, as described in Chapter 2, "Installing and Configuring Microsoft TCP/IP and SNMP." Choose the OK button. Windows NT Setup displays a message asking for  $4.$ the full path to the Windows NT distribution files. Provide the appropriate location, and chooseChoose the Continue button. All necessary files are copied to your hard disk. 5. **Ifthelf** the Enable Automatic DHCP Configuration option is not checked in the Windows NT TCP/IP Installationinstallation Options dialog box, you must complete all the required procedures for manually configuring TCP/IP as described in "Configuring TCPLiPTCP/IP" in Chapter 2. When the Network Settings dialog box reappears after you finish configuring  $TCP/IP,$ choose the Close button, and then restart your computer for the changes to take effect. You can now create a TCP+/IP printer on this Windows NT computer. Creating aPrinter for TCPnPlnternetwork Printing with TCP/IP 3of5 Printer game: Qriver: Dqscription: <u>Print to:</u> Qhare this  $\overline{\mathbb{R}}$  . =S . .  $i*iiizi" 24Eij?$ i aei:4zi=azri. **SUNUS LPR** Adobe LaserJet II Cartridge V52.3  $LPT3:$ C0 M1  $COM<sub>2</sub>$ CO M3 CO M4 FILE: You can use Print Manager to create aTCP-+a TCP/IP printer in the same way that you create any printer to be used on a Windows NT network. You need the following information to create a TCP+IP/1P printer:

1 The IP identifier of the host where the printer is connected. This can be the DNS name or the IP address. A direct-connect printer has its own IP identifier. For a printer connected to a UNIX computer, this is the computer's IP identifier. 1 The printer name as it is identified on the host. This is the name defined on the UNIX computer or the name defined by the manufacturer for the direct-connect printer. The computer where you create the TCP/IP printer must have TCP/IP installed and configured with the TCP/IP Network Printing Support option, as described in Chapter 2. -To create a <del>TCP/IP</del>TCPIIP printer 1. From the Printer menu in Print Manager, choose Create Printer. D!Scription: Print lo: LPT3 + 0 Share tla COMl:  $-$ COM<sub>2</sub>  $\div$  $COM3 +$ Sh-e Name: COM4: location: FILE: 2. In the Printer Name box of the Create Printer dialog box, type a name of up to 32 characters. This name appears in the title bar of the printer window, and Windows NT users see this name when connecting to this printer if it is shared. This name can be the same as the printer name as it is identified on the printer's UNIX host, but it does not have to be. For a direct-connect printer, see the hardware documentation to find the name by which the network printer identifies the print queue. In the Driver list, select the appropriate driver and, optionally, type  $3<sub>1</sub>$ text to inform network users about the printer in the Description box. In the Print To box, select Other to display the Print Destinations  $4.$ dialog box. Internetwork Printing with TCP/IP Creating a Printer for TCP/IP Printing  $40f5$ Print Destinations 1 -4  $|41=\M\psi*1nMYWr: PHm1m' \ *A| n mm$ Availablegyailable Print Monitors: H--------dN--Poo **LocaiPoo** Hewlett-Packard Network Port Local Port

**LPRMoritor-LPR M onitor** 

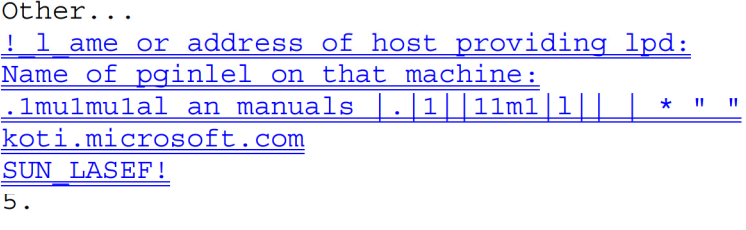

 $\leftarrow$ 

```
\overline{r}
```
 $\frac{8}{2}$ 

Chapter 9 Internetwork Printing with TCPnP 18i In the Available Print Destinations *listist*, select LPR Print Monitor, and then choose OK. Add IPR compallltla printer

4!. 01 addren ol host PfOViding lpd: . lkot i. lllic ro solt . cDII  $\pm$   $\circ$ a  $\pm$ 

NaM ol P!:inler on thai 11achine: ISUN 1.ASER  $\frac{1}{2}$   $\frac{1}{2}$   $±+1e1J+$ 

6. In the Name Or Address Of Host Providing LPD box of the Add LPR Compatible Printer

dialog box, type the DNS name or IP address of the host for the printer you are adding.

This can be the DNS name or  $\frac{1}{1}$  address of the direct-connect TCP+/IP printer or of the

UNIX computer to which the printer is connected. The DNS name can be the name specified for the host in the HOSTS tilefile.

LPR stands for Line Printing utility, and LPD stands for Line Printing Daemon, which is how

these elements are known on UNIX.

7. In the Name Of Printer On That Machine box, type the name of the printer as it is identified

by the host, which is either the direct-connect printer itself or the UNIX computer.

For example, you might have a UNIX computer running the print server component  $(\pm \theta)$ 

with which the TCP+/IP printer you are creating will interact. HIf lpd recognizes a printer

attached to the UNIX computer by the name Crisp, the name you should type in this box is

Crisp.

For adirect-connect printer, this is whatever name was used to create the printeprinter while

running <del>lpd.</del> Ipd. 8. When the Create Printer dialog box reappears, check the Share This Printer On The

Network option if this definition is being created on a Windows NT computer that will serve

as a print server for other users to access this printer.

Create Printer

Printm M.-: - - - - jsu N os LPR - - 1 l till - I  $-$ JAOObe Las erJ et II Car tridge v5 2 .3 , J . $\}$  .1 I ...  $Q.rivel.$  $\frac{1-5e^{t+1}+1}{1}$ **D**-scription: <del>I Detaift. >)</del>  $\underline{Y}$  =  $\underline{\mathbf{L}}$ Printer 1;1 ame: D .river: Dgscription: Print +0: IKDTIMICROSOFTCOM SUN LASER 1:1 IS1:tilttttt J-to: rz1 £8 5 hare this printmprinter on the network ----, I 11. Sh-e Na--e: ILPR pmt Shqre Name: Lpcanonz **SUNOS LPH** Adobe LaserJet II Cartridge V52.3 KOT | . w1 | m: HOSOFT. COM; SUN mSEH LPH pmt +, ocation: . /Bklg-=--2 Rm 1 27 8 J-Bldg2FIm1278 By default, in the Share Name box, Printer Manager creates ashareda 9. shared resource name that is compatible with MS-DOS basedDOSbased computers. You can edit this name, which users willwiii see when browsing to find this printer on the network. Optionally, in the Location box, you can type information about where  $10.$ this printer is located. Users can see this location information when they connect to the printer. 11. Complete any other configuration information in the Create Printer dialog box, as described in Chapter 6 of the WindowsVwndows NT System Guide, and then choose the OK button. In Print Manager, the printer name you specified in the Create Printer dialog box appears in the title bar of the printer's window. For client computers configured with Microsoft Network Client version 2.0 for MS-00SDOS, users willWill see only the shared name, not the printer name. Users who connect to this TCP+/IP printer can select it and print to it from applications like any other printer. Users and administrators can use Print Manager to secure and audit the use of the printer and change its properties. 4.

Erinter Qucument Qptions Security indow Help 31JF\10S F'Fi Ready Ducuments wait 8 gl! 8 Default SUN | ] S LPH 2

U U Status Priority  $m | n | s.tr.a. | ... 5...2. ?.t5tv1. 1.1.$ D ocumenl N ame Owner Printed at Pages Size Tip You can use the 1pr connectivity utility at the command prompt to print afilea file to a host running an LPD server. You can also use the lpg diagnostic utility to obtain the status of a print queue on a host running the LPD server. For information, see the entries for lpr and  $\frac{1}{2}$  and  $\frac{1}{2}$ Chapter 11, "Utilities Reference." Internetwork Printing with TCP/IP 5of5 Printing to Windows NT from UNIX Clients The Lpdsvc service is the server side of TCP/IP printing for UNIX clients. **Ifile** any UNIX clients on the network want to print to a printer connected to a Windows NT computer, this service needs to be running on the Windows NT computer so it can accept requests from the UNIX clients. The Lpdsvc service supports any print format, including plain-text. It does not perform any additional processing. H-- To start or stop the Lpdsvc service At the command prompt, type net start +pdeveIpdsvc or net stop lpdsvelpdsvc and press ENTEREnter.  $-0r-$ In Control Panel, choose the Services option. Then select LpdsveLpdsvo in the Service list and choose the Start button. On the UNIX computer, you can use the Windows NT printer by typing a command such as the following: lpr -S NTHost -P LpdPrinter myfile.txt NTHosf -P LpdPrinfer myHle.fxf Where: NTHostl NTI-lost is the Windows NT Server running the Lpdsvc service. This Windows NT computer should be listed in the HOSTS file on the UNIX computer or on the DNS server. LpdPrinterl 1 pdPrinfer is the name of the printer created on NTHostNTHosf. myfile. txtl myHle.fXf is the file to be printed.

The Lpdsvc service is independent of the Lprmon service. The Lprmon service runs

automatically to allow a Windows NT computer (and all clients who can access this computer)

to print to a printer connected to a UNIX system, as described in the previous section.

# CHAPTER 10

Troubleshooting TCP/IP The following diagnostic utilities included with Microsoft TCP/+PlP can be used to  $\frac{1}{2}$  the solutions to TCP/IP networking problems. Utility Usage arp View the ARP (address resolution protocol) table on the local computer to detect invalid entries. hostname - Print the name of the current host. ipconfig-Display current TCP/IP network configuration values, and update or release TCP/IP network configuration values. nbtstat Check the state of current NetBIOS over TCP/IP connections, update the LMHOSTS cache, and determine the registered name and scope ID. netstat Display protocol statistics and the state of current TCPIIP connections. ping Verify whether TCP/IP is contigured correctly and that a remote TCP!IP system is available. tracert Check the route to a remote system. For complete details about the utilities included with Windows NT, see Chapter 11, "Utilities Reference." See also the online Command Reference. These other Windows NT tools can be used for TCP/IP troubleshooting: +1 Microsoft SNMP service, to supply statistical information to SNMP management systems, as described in Chapter 2, "Installing Microsoft TCP+IP/1P and SNMP." +1 Event Viewf; ! rViewer, to track errors and events, as described in thetne Event Viewer chapter in the System Guide. +1 Performance Monitor, to analyze TCP/IP, FTP, and WINS server performance, as described in Chapter 8, "Using Performance Monitor with TCP/IP Services." (Microsoft) SNMP must be installed if you want to monitor TCP/IP.) +1 Registry Editor, to browse and edit Registry parameters, as described in README.WRI in your \systemroot directory. READMEWRI in your \sysfemroot directory. Chapter 10 1of9 arp View the ARP (address resolution protocol) table on the local computer to detect invalid entries. hostname Print the name of the current host. ipconfig Display current TCP/IP network configuration values, and update or release TCP/IP network configuration values. n btstat Check the state of current NetBIOS over TCP/IP connections, update the LMHOSTS cache, and determine the registered name and scope ID. netstat Display protocol statistics and the state of current TCP/IP connections. ping Verify whether TCP/IP is configured correctly and that a remote TCP/IP system is available.

' The computer was restarted after TCP/IP was instailed and configured Troubleshooting TCP/IP <sup>2</sup> of9 Troubleshooting IP Configuration If you.have trouble installing Microsoft TCP/IP on your computer, follow the suggestions in the error messages. You can also use the ping utility to isolate network hardware problems and incompatible configurations, allowing you to verify aphysical physical connection to a remote computer. Use the ping utility to test both the host name and the IP address of the host. For the syntax and description of the ping command, see Chapter 11, "Utilities Reference." Ill>—To test TCP/IP using the ping utility 1. <del>Ifthelf the</del> computer was configured using DHCP, use ipconfig to learn the IP address. 2. Use ping to check the loopback address by typing ping 127.0.0.1 and pressing ENTER at the command prompt. The computer should respond immediately. Iflf ping is not found or the command fails, check the event log with Event Viewer and look for problems reported by Setup or the TCP/IP service. 3. To determine whether you configured IP properly, use ping with the IP address of your computer, your default gateway, and a remote host. If you cannot use ping successfully at any point, check the following:  $\overline{+}$ The computer was restarted after TCPJIP was installed and configured +<br>The <del>local</del>local computer's IP address is valid and appears <del>correctly</del>correcdy in the TCP/IP Configuration dialog box  $\pm$ The IP address of the default gateway and remote host are correct 4.- IP routing is enabled and the link between routers is operational **IfyouIf** you can use ping to connect to other Windows NT computers on a different subnet but cannot connect through File Manager or with net use  $\frac{1}{\text{sevver}}\text{s/ver}\$ hare, check the following:  $\pm$ The computer is WINS-enabled (if the network includes WINS servers). 3.- The Tne WINS server addresses are correct, and the Lne WINS servers are functioning. J.- The correct computer name was used. 3.- The target host uses NetBIOS. <del>Ifnot</del>If not, you must use FTP or Telnet to make a connection $t_{\perp}$  in this case, the target host must be configured with the FTP server daemon or Telnet server daemon, and you must have correct permissions on the target host. Ehapter 1 0 Troubleshooting TCPnP  $\pm$ —The scope ID on the target host is the same as the local computer. **4** ArouterA router exists between your system and the target system.

 $+$ LMHOSTS contains correct entries, so that the computer name can be resolved. For more information, see "Troubleshooting Name Resolution Problems" later in this chapter.  $\frac{\text{The}Tlwe}{\text{The}Tlwe}$  computer is not configured to use  $\frac{\text{WINS}}{\text{WINS}}$ Troubleshooting IP Configuration Troubleshooting Name Resolution Problems  $\pm$  if the IP address responds but the host name does not when you use ping, you have a name resolution problem. In this case, use the following lists of common problems in name resolution to find solutions. Name Resolution Problems in HOSTS These problems can occur because of errors relatedre!ated to the HOSTS file:  $\pm 1$  The HOSTS file or DNS do not contain the particular host name.  $\overline{1}$  The host name in the HOSTS file or in the command is misspelled or uses different capitalization. (Host names are case-sensitive.)  $\pm 1$  An invalid IP address is entered for the host name in the HOSTS file.  $\frac{1}{2}$  The HOSTS file contains multiple entries for the same host on separate lines.  $\overline{+}$ Amapping' A mapping for a computer name-to-IP address was mistakenly added to the HOSTS file (rather than LMHOSTS). Name Resolution Problems in **LMHOSTS**LNIHOSTS These problems can occur because of errors related to the LMHOSTS file:  $I'$  The LMHOSTS file does not contain an entry for the remote server.  $\frac{1}{2}$  The computer name in LMHOSTS is misspelled. (Notice that LMHOSTS names are converted to uppercase.)  $\pm 1$  The IP address for acomputera computer name in LMHOSTS is not valid. Troubleshooting TCP/IP 3of9 ra Troubleshooting IP Configuration Troubleshooting Other Connection Problems In addition to ping, the other diagnostic utilities such as netstat and nbtstat can be used to find and resolve connection problems. Although this is not <sup>a</sup> complete list, these examples show how you might use these utilities to track down problems on the network.  $\dots$   $8*$  To determine the cause of Error 53 when connecting to a server 1. If the computer is on the local subnet, confirm that the name is spelled correctly and that the target computer is running TCP/IP as well. If the computer is not on the local subnet, be sure that its name and IP address mapping are available in the LMHOSTS file or the WINS database.

Error 53 is returned if name resolution fails for a particular computer name. 2. If all TCP/IP elements appear to be installed properly, use ping with the remote computer

to be sure that its  $TCP/HP\_IP$  software is working.

 $\frac{1}{1}$   $\frac{1}{1}$  To determine the cause of long connect times after adding to LMHOSTS Because this behavior can occur with a large LMHOSTS file with an entry at the end of the file, mark the entry in LMHOSTS as a preloaded entry by following  $t$ hetne mapping with the #PRE tag. Then use the nbtstat —R command to update the local name cache immediately.  $-0r-$ Place the mapping higher in the LMHOSTS file. As discussed in Chapter 6, the LMHOSTS file is parsed sequentially to locate entries without the #PRE keyword. Therefore, you should place frequently used entries near the top of the file and place the #PRE entries near the bottom. \_ g=To determine the cause of connection problems when specifying a serversewer name **BETVETEEWET** name<br>← Use the nbtstat -n command to determine what name the server registered on the network. The output of this command lists several names that the computer has registered. Aname—A name resembling the computer's computer name should be present. If not, try one of the other unique names displayed by nbtstat. The nbtstat utility can also be used to display the cached entries for remote computers from either #PRE entries in LMHOSTS or recently resolved names.  $\pm\pm1$  fthe name the remote computers are using for the server is the same, and the other computers are on a remote subnet, be sure that they have the computer's mapping in their LMHOSTS files. Ehapter 10 Troubleshooting TCPnP HI> \* To determine why only IP addresses work for connections to foreign systems but not host names  $\overline{t_{\cdot}}$  -1. Make sure that the appropriate HOSTS file and DNS setup have been configured for thetne computer by checking the host name resolution configuration using the Network icon in <del>Control—Panel and then choosing the DNS button in the TCP!IP</del><br><del>Configuration dialog box.</del> Troubleshooting TCP/IP 4of9 2.

3=~

Control Panel and then choosing the DNS button in the TCP/IP Configuration dialog box.

If you.are using a HOSTS file, make sure that the name of the remote computer is spelled

Is sperica<br>the same and capitalized the same  $\frac{\pm \mathbf{n} \underline{1} \mathbf{n}}{2}$  the file and by the application using<br>it.

# $\rightarrow$

If you are using DNS, be sure that the IP addresses of the DNS servers are correct and in

the proper order. Use ping with the remote computer by typing both the host name and IP address to determine whether the host name is being resolved properly. **Ill** - To determine why a TCP/IP connection to a remote computer is not working properly Use the netstat -a command to show the status of all activity on TCP and UDP ports on the  $\frac{1}{1}$  decal computer. The state of a good TCP connection is usually established with 0 bytes in the send and receive queues. Helf data is blocked in either queue or if the state is irregular, there is probably a problem with the connection. **If1f** not, you are probably experiencing network or application delay. Troubleshooting Other Problems

This section presents some possible TCP+/IP symptoms with recommendations for using the diagnostic utilities to determine the source of the problems. Troubleshooting TCP/IP Troubleshooting Other Problems 5of the problems. - 9

Troubleshooting Other Problems Troubleshooting the FTP Server Service Ill>To determine whether the FfP ServerFTP Sewer service is installed correctly -Use ftp on the local computer by typing the IP loopback address from the command line<sub>t</sub> for example, type ftp 127.0.0.1 and press ENTER. The interaction with the server locally is identical to the interaction expected for other Windows NT (and most UNIXUNIX) clients. You can also use this utility to determine whether the directories, permissions, and so on are configured properly for the FTP Server service. Troubleshooting TCP/IP 6of9

Troubleshooting Other Problems

Troubleshooting Telnet

tJo To determine why the banner displayeddisdplayed with Telnet identifies a different computer, even

when specifying the correct IP addressa dress

Make sure the DNS name and hosts table are up to date.  $1.$ 

Make sure that two computers on the same network are not mistakenly  $2.$ configured with the

same IP address. The ethemetethernet and IP address mapping is done by the ARP (address resolution protocol) module, which believes the first response it receives. Therefore, the impostor computer's

reply sometimes comes back before the intended computer's reply.

These problems are difficult to isolate and track down. Use the arp -g commandcommend to display the mappings in the ARP cache. If you is now the etherete thernet address for the intended remote computer, you can easily determine whether the two match. If not, use arp -d to delete the entry, then use ping with the same address (forcing an ARP), and check the ethemetethernet address in the cache again by using arp  $-g$ . Chances are that if both computers are on the same network, you will eventually qet a different response. If not, you may have to ftlterfilter the traffic from the impostor host to determine the owner or location of the system. Troubleshooting TCP/IP 7of9 Troubleshooting Other Problems Troubleshooting Gateways tJo-To determine the cause of the message, "Your default gateway does not belong to one of the configured interfaces... during Setup Find out whether the default gateway is located on the same logical network

as the computer's network adapter by comparing the network ID portion of the default qateway's \\\ P IP address with the network  $#D(s)$  of any of the computer's network adapters. For example, acomputera computer with asinglea single network adapter configured with an IP address of 102.54.0.1 and a subnet mask of 255.255.0.0 would require that the default

qateway be of the form 102.54.a.b because the network ID portion of the IP interface is  $102.54.10254.$ Chapter 10 Troubleshooting TCPnP Troubleshooting TCP/IP 8of9

Troubleshooting TCP/IP 9of9 Troubleshooting TCPIIP Database Files The followingfoliowing UNIX-style database files are stored in the \systemrootsysfemroot \SYSTEM32\<del>DRIVERS</del>DR|VERS\ETC when you install Microsoft TCP/IP: Filename Use

HOSTS -Provides hostname-to-IP address resolution for Windows Sockets applications

LMHOSTS Provides NetBIOS name-to-IP address resolution for Windows <del>networking</del>

NETWORKS -Provides network name to network ID resolution for TCP/IP management

PROTOCOLS Provides protocol name to protocoliD resolution for Windows Sockets applications

SERVICES Provides service name to port ID resolution for Windows Sockets applications

To troubleshoot any of these files on a local computer:

1 Make sure the format of entries in each file matches the format defined in the sample file originally installed with Microsoft TCP/+PlP.

' Check for spelling or capitalization errors.

1 Check for invalid IP addresses and identifiers.

 $+$ HOSTS Provides hostname-to-IP address resolution for Windows Sockets applications **LMHOSTS NETWORKS** Provides NetBIOS name-to-IP address resolution for Windows networking Provides network name-to-network ID resolution for TCP/IP management PROTOCOLS Provides protocol name-to-protocol ID resolution for Windows Sockets applications

SERWCES Provides service name-to-port ID resolution for Windows Sockets applications

# UtilitiesUt Iities Reference

This chapter is a reference for using Microsoft TCP/ $\frac{1}{2}$  utilities. provide diagnostic and connectivity utilities for network and connectivity administration. **I'IH:seThese client utilities areare** provided for file transfer- $\frac{1}{4}$  terminal emulation- $\frac{1}{4}$  and network diagnostics. Besides the connectivity support built into Windows NT-1 some third- party vendors areare developing advanced connectivity utilities suchsucn as X Window - exvers. Servers, Network File System (NFS) implementations $\frac{1}{\cdot}$  and so on. 1>iagnostic COIIIIII£11/ils hdpDiagnostic commands help you detect TCP/IP networking problems. + Ionnectirity mnmwluls Connectivity commands allow users to interact with and useuse resources on non-Microsoft hosts **\UChsuch** as UNIX workstations. The following commands areare included:

1 Diagnostic commands:  $arp_{\tau_L}$  hostname $\tau_L$  ipconfig $\tau_L$  lpq $\tau_L$  nbtstat $\tau_L$  netstat $\tau_L$ ping- $_{\text{L}}$  route- $_{\text{L}}$  and tracert

1 Connectivity commands: finger-1 ftp. 1pr. rep, Ipr, rcp, rexec-1 rsh-1 telnet $\frac{1}{2}$ , and tftp Important The ftp- $_{\frac{L}{2}}$  ftpsvc- $_{\frac{L}{2}}$  rexec- $_{\frac{L}{2}}$  and telnet utilities all  $\frac{relvrely}{}$  on password :ntthenticationauthentication by the remote

computer. Passwords areare not encrypted before being \entsent over the network. This allows another user e4uippedequipped with a network analyzer on the same network to steal a user's remote account password. For this reason-, it is -lronglystrongly recommended that users of these utilities choose different passwords for their Windows NT workgroup.  $\forall$  vorkstation. workstation, or domain from the passwords used on *instemasystems* they are connecting to that areare not Microsoft systems. All passwords used hyby Windows networking services are encrypted. ... To get help on TCP/IPTCPIIP utilities A the command promp-prompt, type the command name with --?. For example, type nbtstat  $-2$ ? to get help on this command commend.  $-0r-$ In the Program Manager Main group, double-click the Windows NT Help icon.  $1.$ In the Windows NT Help window, click the Command Reference Help button.  $2.$ In the Commands window, elick. Click a command name.  $3.$  $-0r-$ Choose the Search button in the Command Reference window, and then type a command name in the box or select acommanda command name from the list. Note Switches used in the syntax for TCP/IP commands are case-sensitive. For example, for nbtstat , the switch -\_R hasIwes a different effect from the -r switch.  $a$  $r$  $p$ Chapter 11 10f18 This diagnostic command displays and modifies the IP-to-Ethernet or Token Ring physical address translation tables used by the Address Resolution Protocol (ARP). Syntax arp  $\leftarrow$  -a  $\left\{\text{inter add } r\right\}$  [ $\leftarrow$ -N [if addr]] arp  $\leftarrow$ -d inet addr [if addr] arp  $\leftarrow$ S-s inet\_addr ether addr [if \_addr] Parameters  $-a$ Displays current ARP entries by querying TCP/<del>IP. Ifinet addr</del>lP. lfinegaddr is specified, only the IP and physical addresses for the specified computer are displayed.  $---d$ Deletes the entry specified by inet addrinegaddr.  $-**S**$ Adds an entry in the ARP cache to associate the IP address inet-ine addr with the physical address ether addr. The physical address is given as 6 hexadecimal bytes separated by hyphens. The IP address is specified using dotted decimal notation. The entry is permanent, that is, it willWill not be automatically removed from the cache after the timeout expires. -N [if addr]

Displays the ARP entries for the network interface specified by if addr. Chapter 11 Utilities Reference finger Syntax Parameters  $f_{\text{t}}$ Syntax Parameters ether efher addr Specifies a physical address. if- addr Specifies, if present, the  $\frac{1}{2}$  address of the interface whose address translation table should be modified. If not present, the first applicable interface will be used. inetine addr Specifies an IP address in dotted decimal notation. Troubleshooting TCP/IP  $\frac{\text{arp}}{\text{arp}}$  $2$ of 18 This connectivity command displays information about a user on aspecifieda specified system running the Finger service. Output varies based on the remote system. Syntax finger [-I] [user]@hosthosf [...] J Parameters  $-\mathbf{I}$ Displays information in long list format $_{\uparrow\perp}$  not supported on all remote systems. user Specifies the user you want information about. Omit the user parameter to display information about allali users on the specified host. @host-hosf Specifies the host name or the IP address of the remote system whose users you want information about. Troubleshooting TCP/IP Hnger 30f18 This connectivity command transfers files to and from acomputera computer running an HTP serviceFTP sen/ice. Ftp can be used interactively or by processing ASCII text files. Syntax ftp  $[-y]$   $[-n]$   $[-i]$   $[-d]$   $[-g]$   $[host]$   $[-s: f~~i~~lenameHlename]$ Parameters  $\underline{\underline{\nabla}}$ -V-Suppresses display of remote server responses.  $-D-n$ Suppresses autologon upon initial connection.  $-\mathbf{i}$ Turns off interactive prompting during multiple file transfers.  $-d$ Enables debugging, displaying all ftp commands passed between the client and server.

 $\frac{1}{2}$ g DisablesDlsables filename globbing, which permits the use of wildcard characters in local file and path names. (See the glob command in the online Command Reference.) host Specifies the host name or IP address of the remote host to connect to. -s: filenameHlename Specifies a text file containing ftp commands $_{\tau}$ , the commands  $_{\text{width}}$ automatically run after ftp starts. Use this switch instead of redirection (>). The following table shows the ftp commands available when the FEPFTP service is installed on a Windows NT computer. For details about syntax for individual ftp commands, choose the ftp commands topic in the Commands list in Command Reference. FTP Commands in Windows NT Command Purpose i Runs the specified command on the local computer. <sup>2</sup>/2 Displays descriptions for ftp commands. ? is identical to help. Troubleshooting TCP/IP ftp 4of18 append Appends a local file to afilea file on the remote computer using the current file type setting. ascii Sets the file transfer type to ASCII, which is the default. bell Toggles a bell to ring after each file transfer command is completed. By default, the bell is off. binary bye  $\underline{cd}$ Sets the file transfer type to binary. bye—Ends the FfPFTP session with the remote computer and exits ftp. ed - Changes the working directory on the remote computer. close Ends the FEPFTP session with the remote server and returns to the command interpreter. debug Toggles debugging. When debugging is on, each command sent to the remote computer is printed, preceded by the string --->. By default, debugging is off $-\_1$ delete - Deletes files on remote computers. dir Displays a list of a remote directory's files and subdirectories. Chapter 11 Utilities Reference -IPCommands in Windows NT (continued)

Command disconnect qet qlob hash help <del>led</del> **lcd** literal  $\pm$ s $-$ ls mdelete

mdir mget mkdir mls mput open prompt put pwd quit 1<br>quote<br>recu remotehelp rename<br>rmdir send status trace type user user<br>Deletes files on remote computers. Displays <sup>a</sup> list of <sup>a</sup> remote directory's files and subdirectories. Purpose–Disconnects from the remote computer, retaining the ftp prompt. Copies <sup>a</sup> remote file to the local computer using the current file transfer type. Toggles filenamefiiename globbing. Globbing permits use of wildcard characters in local  $f$ ileme or path names. By default, qlobbing is on. Toggles hash-sign (#) printing for each data blockbiock transferred. The size of adata data block is 2048 bytes. By default, hash-sign printing is off. Displays descriptions for ftp commands. Changes the working directory on the local computer. By default, the current directory on the local computer is used. Sends arguments, verbatim, to the remote FTP server. AsingleA single FTP reply code is expected in return. Displays an abbreviated list of <sup>a</sup> remote directory's files and subdirectories. Deletes files on remote computers. Displays <sup>a</sup> list of <sup>a</sup> remote directory's files and subdirectories. Mdir allows you to specify multiple files. Copies remote files to the local computer using the current file transfer type. Creates a remote directory. Displays an abbreviated list of a remote directory's filesfiies and subdirectories. Copies local files to the remote computer using the current file transfer type. Connects to the specified FTP server. Toggles prompting. Ftp prompts during multiple file transfers to allow you to selectively retrieve or store files $t_{\perp}$  mget and mput transfer all files if prompting isls turned off. By default, prompting is on. Copies alocala local file to the remote computer using the current file transfer type. Displays the current directory on the remote computer.

Ends the FTP session with the remote computer and exits ftp. Sends arquments, verbatim, to the remote FTP server. AsingleA single FTP reply code is expected in return. Quote is identicalidentical to literal. Copies a remote file to the local computer using the current file transfer type. Recv is identical to get. FTP Commands in Windows NT (continued) Command Purpose remotehelp-Displays help for remote commands. rename - Renames remote files. rmdir - Deletes a remote directory. send - Copies a local file to the remote computer using the current file -fue transfer type. Send is identical to put. status-Displays the current status of **ITPFTP** connections and toggles. trace - Toggles packet tracing; trace displays thetlwe route of each packet when running an ftp command. type Sets or displays the file transfer type. user -Specifies a user to the remote computer. verbose Toggles verbose mode. If on, aJIall ftp responses are displayed; when file transfer completes, statistics regarding the efficiency of the transfer are also displayed. By default, verbose is on. This diagnostic command prints the name of the current host. Syntax hostname Troubleshooting TCP/IP This diagnostic command prints ame of the current host. Syntax - hostname Chapter 11 Util-ies Reference 205 50f18  $C = \users\def allt \ipconfig /all$  $\overline{\mathbf{1}}$ Windows NT IP Configuration Uersion 1.8 Host Name : a-apearsB.microsof t.com DNS Servers : 8.8.8.8 DNS Lookup Urder Node Type . : HNode NetBIOS Scope ID. IP Routing Enabled... : No WINS Proxy Enabled.. : Yes WINS Resolution For Windows Sockets Rpplications DNS Resolution For Windows Networking Hpplications : Yes Ethernet adapter Lancelr Physical Hddress. : 88-88-2B-39-1D-83 DHCP Enabled. : Yes IP Hddress. 11.183.196.43 Subnet Mask 255.255.8.8 Def ault Gateway 11.183.8.1 DHCP Server 11.1.288.1 Primary WINS Server ' 11.1.288.1 Secondary WINS Server : 11.1.26.38

Lease Obtained. : Wed 18th. May 1994 12:85:12 pm Lease Expires . : Thu 19th. May 1994 8:85:12 am  $=\text{users}\default>3$ This diagnostic command displays all current TCP/IP network configuration values. This command is of particular use on systems running DHCP, allowing users to determine which TCP/IP configuration values have been configured by DHCP. With no parameters, ipconfig displays all of the current  $TCP/4 + p1 P$  configuration values, including IP address, subnet mask, and WINS and DNS configuration. ws HT IP Configuration Uersion 1.8 Host Hallie . . . . . a apears6 .111icrosoft . Colli DHS Servers . . . . . 8.8.8.8 DNS Lookup Order. . Node Type . . . . . . HHode HetBIOS Scope ID .. I P Routing Enabled. . No WINS Proxy Enabled ... . Yes WINS Resolution For Windows Sockets Applications DHS Resolution For Windows Networking Applications : Yes hernet adapter Lancet: Physical Address. : 88 88 2B 39 1D 83 DHCP Enabled ... . Yes IP Address. . . 11.183.196.43 Subnet Hask . . . . 255.255.8.8 Default Gateway . . 11.183.8.1 DHCP Server . . . . . . 11.1.288.1 Pri-ary WINS Server . . . 11.1.288.1 Secondary WINS Server . : 11.1.26.38 Lease Obtained .... : Wed 18th. Kay 1994 12:85:12 - Lease Expires . . . . . Thu 19th. Kay 1994 8:85:12 alii Syntax ipconfig  $[\overline{A4444}]$  | /renew [adapter<del>-II</del>] [ /release [adapter-Hadapz'er]] Parameters  $211$ Produces a fullfu!! display. Without this switch, ipconfig displays only the 1P address, subnet mask, and defaultdefauit gateway values for each network card. renew [adapter] Renews DHCP configuration parameters. This option is available only on systems running the DHCP Client service. To specify an adapter name, type the adapter name that appears when you use ipconfig without parameters. For example, in the illustration above, the adapter name is **Lance** +Lancel. release [adapter] Releases the current DHCP configuration. This option disables TCP/IP on the local system and is available only on DHCP clients. To specify an adapter name, type the adapter name that appears when you use ipconfiq without parameters.  $3<sup>1</sup>$  $\cdot$  J Troubleshooting TCP/IP ipconHq 60f18 lpa Syntax Parameters  $\pm p$  $\in$ 

Syntax Parameters This diagnostic utility is used to obtain status of a print queue on a host running the LPD server. Syntax PPrinter [--SSer\/er -PPrinfer [-I] lpq -SServer Parameters -SServer-SSef\/er Specifies the name of the host that has the printer attached to it. -PPrinter Specifies the name of the printer for the desired queue.  $---1$ Specifies that a detailed status should be given. Troubleshooting TCP/IP 70f18 This connectivity utility is used to print a file to a host running an LPD server. Syntax lpr -SServer -PPrinter [-CC/ass] [-Jlobname]filename-SSe/ver -PPri/vfer [-CClass] [-JJobname] #lename Parameters -SServer-SSeWer Specifies the name of the host that has the printer attached to it. -PPrinter-PPrinfer Specifies the name of the printer for the desired queue. -CC/ass--CClass Specifies the content of the banner page for the class. -J.Jobname-JJobname Specifies the name of this job. filename The name of the file to be printed. Chapter 11 Utilities Reference Troubleshooting TCP/IP lpr 80f18 nbtstat This diagnostic command displays protocol statistics and current TCP/IP connections using NetBIOS over TCP/IP. Syntax  ${\tt nbtstat} \; [\texttt{+\_c}] \; [\texttt{+\_n}] \; [\texttt{+\_R}] \; [\texttt{+\_r}] \; [\texttt{+\_S+}] \; [\texttt{+\_s}] \; [\texttt{interval_infewal}]$ Paramete rs Parameters-c Lists the contents of thetiwe NetBIOS name cache, giving the IP address of each name.  $-\theta - n$ Lists local NetBIOS names.  $---R$ Reloads the LMHOSTS file after purging all names from the NetBIOS name cache.  $-\mathbf{r}$ Lists name resolution statistics for Windows networking. On a Windows NT computer

configured to use WINS, this option returns the number of names resolved and registered via broadcast or via WINS.  $-S$ Displays both workstation and server sessions, listing the remote hosts by IP address only. —s Displays bethbotiw workstation and server sessions. It attempts to convert the remote host IP address to <sup>a</sup> name using the HOSTS file. intervalinfewal Redisplays selected statistics, pausing interval seconds between each display. Press  $H H L CLr$  +C to stop redisplaying statistics. If this parameter is omitted, nbtstat prints the current configuration infonnationinformation once. Notes The column headings generated by the nbtstat utility have the following meanings. In Number of bytes received. Out Number of bytes sent. In/Out Whether the connection is from the computer (outbound) or from another system to the local computer (inbound). Life The remaining time that a name table cache entry will live before it is purged. Local Name The local NetBIOS name associated with thewitrx toe connection. Remote Host The name or IP address associated with the remote host. Type This refers to the type of name. AnameA name can either be a unique name or a group name. Troubleshooting TCP/IP 9of18 <O3> Each NetBIOS name is <sup>16</sup> characters long. The last byte often has special significance, because the same name can be present several times on acomputera computer. This notation is simply the last byte converted to hexadecimal. For example, <20> is aspacea space in ASCII. State The state of NetBIOS connections. The possible states are shown in the following <del>list: Iist:</del><br>following <del>list: Iist:</del><br>State<del>- Meaning</del><br>Connected<br><u>Associated</u><br><u>Listening<br>Idle</u> State<del>-Meaning</del> Connected Associated Listening<br>Idle **Connecting** 

Accepting Reconnecting Outbound Inbound Disconnecting Disconnected Meaning The session has been established Associated AconnectionA connection endpoint has been created and associated with an IP address Listening - This endpoint is available for an inbound connection Idle This endpoint has been opened but cannot receive connections Connecting - The session is in the connecting phase where the name-to-IP address mapping of the destination is being resolved Accepting An inbound session is currently being accepted and will be connected shortly Reconnecting AsessionA session is trying to reconnect if it failed to connect on the first attempt Outbound AsessionA session is in the connecting phase wherewnere the TCP connection is currently being created Inbound An inbound session is in the connecting phase Disconnecting AsessionA session is in the process of disconnecting Disconnected TheTne local computer has issued a disconnect, and it is waiting for confirmation from the remote system Chapter 11 Utilities Reference netstat This diagnostic command displays protocol statistics and current TCP/IP network connections. Syntax netstat  $[-a] [-e] [n] [s] [-P-preteeen - e +] -[interval] - p$  protocol]  $[-r]$  $[inte/va/1]$ Parameters - $-a$ Displays all connections and listening ports<sub> $\tau_{\perp}$ </sub> server connections are usually not shown.  $-e$ Displays Ethernet statistics. This may be combined withwith the -s option. Displays addresses and port numbers in numerical form (rather than attempting name lookups). +P-p protocol Shows connections for the protocol specified by protocol, protocol protocol can be tcp or udp. If used with the -s option to display per-protocol statistics, protocolprofoco/ can be tcp, udp, or ip.  $-\mathbf{r}$ 

Displays the contents of the routing table.  $-S-S$ Displays per-protocol statistics. By defaultdefauit, statistics are shown for TCP, UDP and  $IP_{\tau_{\perp}}$  the -p option may be used to specify a subset of the default. intervalinfewal Redisplays selected statistics, pausing interval seconds between each display. Press  $CfRLCtr$  +C to stop redisplaying statistics. If If this parameter is omitted, netstat prints the current configuration information once. **Notes** The netstat utility provides statistics on the following network components. Statistic Purpose Foreign Address The IP address and port number of the remote computer to which the socket is connected. The name corresponding to the IP address is shown instead of the number if the HOSTS file contains an entry for the IP address. In cases where the port is not yet established, the port number is shown as an asterisk+  $\left\langle \cdot + \right\rangle$ . Local Address The IP address of the local computer, as well as the port number the connection is using. The name corresponding to the IP address is shown instead of the number if the HOSTS file contains an entry for the IP address. In cases where the port is not yet established, the port number is shown as an asterisk (\*). ping Syntax Parameters Statistic Purpose Proto The name of the protocol used by the connection. (state) Indicates the state of TCP connections only. The possible states are: CLOSED CLOSE WAIT ESTABLISHED LAST ACK-FIN WAIT 1 FIN WAIT 2 LISTEN-SYN RECEIVED CLOSE WAIT FIN WAIT 2 SYN SEND ESTABLISHED LISTEN TIMED WAIT LAST ACK Troubleshooting TCP/IP netstat 10 of 18 Statistic Purpose This diagnostic command verifies connections to one or more remote hosts.  $\pi$  ping  $\{\cdot t\}$   $\{\cdot a\}$   $\{\cdot b$  count)  $\{\cdot t$  length]  $\{\cdot w$   $\{\cdot i$  ttn  $\{\cdot V \text{ too}\}$   $\{\cdot x \text{ COUnit}\}$   $\{\cdot s \text{ COUnit}\}$ If i host listl I f k host listll f.w timeoutl destination list Parameters  $-<sup>1</sup>$ -t-Pings the specified host until interrupted.  $-a$ Resolve addresses to hostnames. -n count Sends the number of ECHO packets specified by count. The default is 4. -I <del>length</del>/engfh

Sends ECHO packets containing the amount of data specified by length. The default is <sup>64</sup> bytes $t_{\perp}$  the maximum is 8192.  $-\_f$ Sends a Do Not Fragment flag in the packet. The packet willpacketwill not be fragmented by gateways on the route.  $-i$   $\text{t+1}-\text{ff}/$ Sets the Time To Live field to the value specified by <del>ttl</del>ffl.<br>-v tos -v tos<br>Sets the Type Of Service field to the value specified by tos. Chapter 11 Utilities Reference —r count Records the route of the outgoing packet and the returning packet in the Record Route field. A minimum  $\frac{f}{f}$ -fofi to a maximum of  $\frac{918}{f}$  hosts must hebe specified hypy count.  $\div$ -S count Specifies the timestamp for the number of hops specified by count. -j host listhosf-lisf Routes packets via the list of hosts specified by hosthosf-list. Consecutive hosts may hebe separated by intennediateintermediate gateways (loose source routed). The maximum number allowed hy by IP is 9. -k host-<del>list</del>lisf Routes packets via the list of hosts specified by host- $\frac{1+i}{1}$ isf. Consecutive hosts may not be separated by intermediate gateways (strict source routed). The maximum number allowed by IP is 9. +W—timeeut——w timeouf Specifies a timeout interval in milliseconds. destination-<del>list</del>lisf Specifies the remote hosts to ping. Note The ping command verifies connections to remote host or hosts by sending ICMP echo packets to the host and listening for echo reply packets. Ping waits for up to <sup>1</sup> second for each packet sent and prints the number of packets transmitted and received. Each received packet is validated against the transmitted message. By default, four echo packets containing 64 bytes Troubleshooting TCP/IP ping ll ofl8 Syntax  $ping [-t] [-a] [-n count] [-I length] [-f] [-i tf/] [-v fos] [-r count] [-s]$ count] host—lisf]] [—w Umeouf] destination—list [[—j host—list] <sup>|</sup> [—k

of data (a periodic uppercase sequence of alphabetic characters) are transmitted. You can use the ping utility to test both the host name and the IP address of the host. If the IP address is verified but the host name is not, you may have a name resolution problem. Haln this case, be sure that the host name you are querying is in either the local HOSTS file or in the DNS database. The following shows sample output for ping:  $C:\simeq$  of  $\alpha$  ds. internic.net Pinging ds. internic.net [192.20.239.132192.20.239.132] with 32 bytes of data: Reply from 192.20.239.132: bytes=32 time=101ms TTL=243 Reply from 192.20.239.132: bytes 32 time=100ms TTL=243 Reply from 192.20.239.132: bytes 32 time=120ms TTL=243 Reply from 192.20.239.132: bytes 32 time 120ms  $TTL = 243$ 

**rep** 

 $= 243$ 

#### Syntax Parameters

Reply from Reply from Reply from 192.20.239.132: bytes 192.20.239.132: bytes 19220239.1322 bytes 19220239.1322 bytes~  $=32$  time=  $=32$  time=  $=32$  time=  $-32$  time=  $101ms$  TTL 100ms TTL 120ms TTL 120ms TTL  $= 243$  $= 243$  $= 243$ 

This connectivity command copies files between a Window NT computer and a system running rshd, the remote shell server. The reprop command can also be used for third-party transfer to copy files between two computers running rshd when the command is issued from a Windows NT computer. The rshd server is available on UNIX computers, but not on Windows NT, so the Windows NT computer can only participate as the system from which the commands are issued. Syntax  $f{pepccp}$   $[-a + ] - b]$   $[-h +]$   $[+r]$  source] source2 ... $r r$  sol/rcel sollrce2

sourceN destination

Parameters  $-<sub>2</sub>a$ Specifies ASCII transfer mode. This mode converts the carriage return/ $\frac{1}{1}$ inefeed Iinefeed characters to carriage returns on outgoing files, and **linefeed** linefeed characters to carriage **retum**return/linefeeds for incoming files. This is the default transfer mode.  $-$ -b Specifies binary image transfer mode. No carriage return/<del>linefeed</del>linefeed conversion is performed. —h Transfers source files marked with the hidden attribute on the Windows NT computer. Without this option, specifying a hidden file on the reprop command line has the same effect as if the file did not exist.  $-$ r Recursively copies the contents of all subdirectories of the source to the destination. Both the source and destination mustdest/naflonmust be directories. source and destinationdesfinaf/on Must be of the form [hosthosf[.user]: Hilename] filename. If the [hosthosf[.user]:] portion is omitted, the host is assumed to be the local computer.  $H = 1$  the user portion is omitted, the currently logged on Windows NT usemameusername is used. If a fully qualified host name is used, which contains the period (.) separators, then the  $[.\texttt{userL/ser}]$  must be included. OtherwiseOthen/vise, the last part of the the hostname will be interpreted as the  $u$ semameusername. If If multiple source files are specified, the destination must be a directory. Ifit the filename does not begin with a forward slash (/) for UNIXUNIX or a backward slash  $(\n)$  for Windows NT systems, it is assumed to be relative to the current working directory. On Windows NT, this is the directory from which the command is issued. On the remote system, it is the logon directory for the remote user. AperiodA period  $(.)$ means the current directory. Use the escape characters  $\langle \cdot \rangle$ ,  $\frac{\mu}{\sqrt{2}}$  or ') in remote paths to use wildcard characters on the remote host. Notes Chapter 11 Utilities Reference Remote Privileges The  $\frac{1}{2}$  reprop command does not prompt for passwords<sub>t</sub>, the current or specified user name must exist on the remote host and allow remote command execution via  $\epsilon$ eprop. The .rhosts file specifies which remote system or users can assess <sup>a</sup> local account using rsh or reprop. This file (or a HOSTS equivalent) is required on the remote system for access to a

remote system using these commands. Rsh and reprop both transmit the local username to the remote system. The remote system uses this name plus the  $\pm$ +PIP address (usually resolved to a host name) or the requesting system to determine whether access is granted. There is no Troubleshooting TCP/IP rcp <sup>12</sup> ofl8 provision for specifying a password to access an account using these commands . If the user is logged on to a Windows NT Server domain, the domain controller must be available to resolve the currently logged on name, because the logged on name is not cached on the local computer. Because the username is required as part of the rsh protocol, the command will fail if the username cannot be obtained. The .rhosts File The .rhosts file is a text file where each line is an entry. An entry consists of the local host name, the local user name, and any comments about the entry. Each entry is separated by a tab or space, and comments begin with a hash mark (#), for example: eomputercompute1'5 marie #This computer is in room 31A The .rhosts file must be in the user's home directory on the remote computer. For more information about a remote computer's specific implementation of the .rhosts file, see the remote system's documentation. Additionally, have your host name added to the remote system's /ETC/HOSTS file. ThisTriis will allow the remote system to authenticate remote requests for your computer using the Microsoft TCP/IP utilities. Specifying Hosts Use the host. userLiger variables to use a user name other than the current user name. If  $\frac{1}{2}$ wsthosf.user is specified with source, the .rhosts file on the remote host must contain an entryentw for user. For example, reprcp rhino.johnb:filel buffalebuffalo.admin:fileiile2 The .rhosts file on BUFFALO should have an entryentw for Johnb on RHINO. If a host name is supplied as a full domain name containing dots, a user name must be appended to the host name, as previously described. This prevents the last element of the domain name from being interpreted as a user name. For example, reprcp domain-namel-user:johnm .userzjohnm domain-name2.user:billruserzbillr  $214$  TCPnP Remote Processing Remote processing is performed by a command run from the user's logon shell on most UNIX

systems. The user's .profile or .cshrc is executed before parsing filenames, and exported shell variables may be used (using the escape character or quotation marks) in remote filenames. Copying Files If you attempt to copy a number of files to a file rather than  $a_0$  directory, only the last file is copied. Also, the rep commandrcp commend cannot copy ae file onto itself. Examples These examples show syntax for some common uses of reprop. To copy <sup>a</sup> local file to the logon directory of <sup>a</sup> remote computer: rep—filename—remeteeemputer+—rcpfilename remotecomputer: To copy <sup>a</sup> local file to an existing directory and <sup>a</sup> new filename on <sup>a</sup> remote computer: rep filename remoteeomputer:/direetoryrcpfilename remofecomputer:/directory/newfilename To copy multiple local files to a subdirectory of a remote logon directory: rep—filel—file2—file3—remotecomputer:subdirectory/filesdirectory—rcpfilel file2file3 remolecomputer.'suba'irectory4'ileSdirectory To copy from aremotea remote source to the current directory of the local computer: reprcp remotecomputer+filename.fiZeI/Iame . To copy from multiple files from multiple remote sources to aremotea remote TO CODY ITOM MUItiple files from MUI<br>destination with different <del>usemames</del> destinatic<br>usernames: usernames:<br><del>Fep remotel.userl:</del>rcp remofel.user] .filel <del>remote</del>remoz'e2.user<del>2:file</del>2.jile2 remotedest.destuser:directorya'estuser:a'irectory To copy from a remote system using an IP address to a local computer (where the usemameusername is mandatory because a period is used in the remote system name): rep—11.101.12.1.user:filename—filename

<sup>H</sup> .3. . <sup>E</sup>

<del>cnapt</del><br>rexee

# Syntax—Parameters

Notes rcp 11.10 1. 12. <sup>1</sup> .user.j7/enamejilename

This connectivity command runs commands on remote hosts running the rexecd service. Rexec authenticates the user name on the remote host by using a password, before executing the specified command. Syntax rexec hosthosf [-lusernameI [-nIeommandI username] [-n] command Parameters hosf hest—Specifies the remote host on which to run command. -lusername-I username Specifies the user name on the remote host.  $-\theta$ — $-n$ Redirects the input of rexec to NUL. command

Specifies the command to run. Notes Rexec prompts the user for a password and authenticates the password on the remote host. If the authentication succeeds, the command is executed. Rexec copies standard input to the remote command, standard output to its standard output, and standard error to its standard error. Interrupt, quit, and terminate signals are propagated to the remote command. Rexec normally terminates when the remote command does. Use quotation marks around redirection symbols to redirect onto the remote host.  $H1f$  quotation marks are not used, redirection occurs on the local computer. For example, the following command appends the remote file remotefileremofelile to the local file localfile: locallilez rexec otherhost cat remotefile >> localfile The following command appends the remote file remotefile to the remote file etherremetefileofherrernofe17le: rexec otherhost cat remotefile ">>" otherremotefile Using Interactive Commands You cannot run most interactive commands. For example, vi or emacs cannot be run using run using<br>rexec. Use telnet to run interactive commands. rexec<br><del>route</del> Troubleshooting TCP/IP  $rexec  
13 Of18$ </u> This diagnostic command manipulates networknebwork routing tables. Syntax route  $[-1, -1]$  [command [destination] [MASK netmask+] [ $\left[\frac{1}{2}, -\frac{1}{2}\right]$ ] Parameters  $\rightarrow$  $-$ f Clears the routing tables of all gateway entries. If this parameter is used in conjunction with one of the commands, the tables are cleared prior to running the command. command Specifies one of four commands. Command Purpose print add delete change destinatien Purpose-Prints a route add Adds a route delete Deletes ae route change Modifies an existing route destination Specifies the host to send command. MASK Specifies, if present, that the next parameter be interpreted as the netmask parameter. netmasknennask